- 1. Vytvoreni projektu ve vyvojovem prostredi s knihovnami "tactical village package". Adresar resources je potreba umistit do "rootu" projektu.
- 2. Vytvorit kod pro ovladani auta: **MujImplementovanyAgent** extends **WaypontCarAgent** (!POZOR na preklep v prvnim release knihoven!)

Rozsireni si vynuti implementaci metod **waypointReached** pro callback pri dosazeni waypointu a **ready** volane po inicializci prostredi pri stardu simulace

```
package pah;
import tacv.universe.entity.car.WaypontCarAgent;
import tacv.universe.environment.AgentScoutEnvironment.AgentScoutEnvironmentHandler;
import tacv.util.Point;
public class MujImplementovanyAgent extends WaypontCarAgent{
    public MujImplementovanyAgent(String name, AgentScoutEnvironmentHandler handler) {
        super(name, handler);
    \mathcal{Y}@Override
    protected void waypointReached (Point point, Point point1) {
    -1
    GOverride
    protected void ready() {
    Þ
3
```
3. Vytvorit creator **MujNovyCreator** extends **AbstractPahCarCreator**:

```
package pah;
import tacv.AbstractPahCarCreator;
import tacv.universe.entity.car.AbstractCarAgent;
public class MujNovyCreator extends AbstractPahCarCreator {
    @Override
    public AbstractCarAgent getCarAgent() {
        return new ClickMovingCarAgent ("car", universe.getEnvironment ().handler());
    \mathbf{v}<sup>1</sup>
```
4. Spustit (pozor na "class name clash" s pripadnym creatorem a implementovanym agentem v knihovnach):

```
public static void main (String[] args) {
   CreatorFactory.createCreator(new String[]{MujNovyCreator.class.getName()}} .create();
Ą,
```
V tuto chvili vam prostredi bezi s inicializovanym jednim vozidlem, ktere najdete ve spodni casti mapy. Zobrazi se dve okna – jedno 2D a jedno s 3D pohledem. V obou se lze pohybovat pomoci mysi a zoomovat pomoci kolecka na mysi. Ve 3d lze pro rychlejsi navigaci pouzit klavesy WASD. Ve 2D okne lze zobrazit help pomoci klavesy F1.

5. Vytvorit interakci "go to klick" v **MujImplementovanyAgent** pomoci layeru ve 2D vizualizaci (umistime do konstruktoru agenta):

```
super(name, handler);
    VisManager.registerLayer(VisualInteractionLayer.create(
            new VisualInteractionLayer.VisualInteractionListener() {
        @Override
        public void interact (double x, double y) {
            goToPoint((float) x, (float) y);
        \mathbf{1}H) ):
Þ
```
Musime take implementovat metodu goToPoint:

```
private void goToPoint(float x, float y) {
    float altitude = handler.getAltitude(x, y);
    Point point = new Point (x, y, altitude + 2);
    actGoToWaypoint(point);
\mathbf{R}
```
Metoda **actGoToWaypoint(point)** je metoda z **WaypontCarAgent** zadavajici cilovy bod pro regulator auta. Po dosazeni ciloveho bodu (za predpokladu, ze se auto nezasekne po ceste) je volan callback **waypointReached**.

6. Pro zastaveni automobilu po dosazeni ciloveho bodu je treba jeste auto "zabrzdit":

```
protected void waypointReached (Point wayPoint, Point position) {
    System.out.println("waypointReached: " + wayPoint + position);
    actHalf();
ł
```
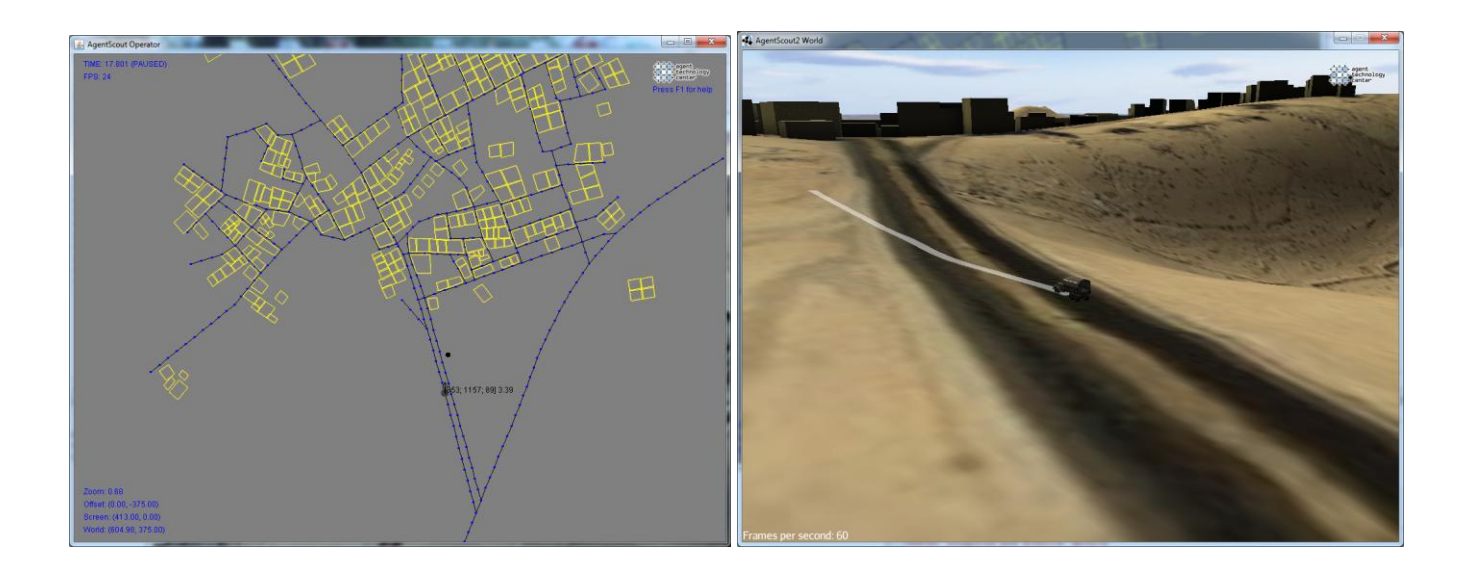

- **7. Ukol** rozsirte funkcionalitu o moznost naklikat seznam cilu. Aoto pak tyto cile projede postupne.
- **8. Ukol** modifikujte navigaci na cil pomoci hledani v StreetGraphu

## **9. Uzitecne pomucky:**

Grafu ulic je k dispozici pomoci

StreetGraph streetGraph = handler.getMap().getStreetGraph();

Pristup k uzlum a hranam grafu pomoci (pozor, graf je neorientovany, tudiz sourceNode a targetNode nemaji semantiku zdroje a cile, ale jen oznacuji dva konce jedne hrany – je nutno tedy "rucne" zjistit jaky je druhy konec hrany k dotazovanemu nodu)

```
Set<DefaultWeightedEdge> edgesOf = streetGraph.edgesOf(MapPosition position);
MapPosition edgeSource = streetGraph.getEdgeSource(DefaultWeightedEdge edge);
MapPosition edgeTarget = streetGraph.getEdgeTarget(DefaultWeightedEdge edge);
```
Aktualni pozici a nejblizsi node grafu k aktualni pozici

```
Point senseMyPosition = carSensor.senseMyPosition();
MapPosition nearestNode = streetGraph.getNearestNode(Point point);
```
Plan auta lze zobrazit napr. pomoci PointLayeru nebo LineLayeru (cz. agents.alite.vis.layer.terminal), napr.

```
VisManager. registerLayer(PointLayer. create(new PointElements() {
    @Override
    public Iterable<? extends cz.agents.alite.vis.element.Point> getPoints() {
        // Insert your set of points here
        throw new UnsupportedOperationException("Not supported yet.");
    x
    @Override
    public Color getColor() {
        // Insert your point color here
        return Color. BLUE:
    ŋ,
    @Override
    public int getStrokeWidth() {
        // Insert your stroke width here
        return 2:
    Þ
\{\}) ) ;
```

```
VisManager.registerLayer(LineLayer.create(new LineElements() {
    @Override
    public Iterable<? extends Line> getLines() {
        // Insert your set of lines here
        throw new UnsupportedOperationException("Not supported yet.");
    J.
    @Override
    public Color getColor() {
        // Insert your line color here
        return Color. ORANGE;
    \mathbf{I}GOverride
    public int getStrokeWidth() {
        // Insert your stroke width here
        return 1:
    Þ
H)
```